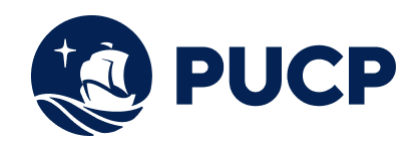

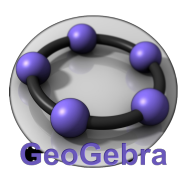

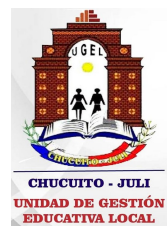

### Proyecto Nacional de Geometría Dinámica

# Ciclo de Talleres de GeoGebra

Instalación de GeoGebra Classic 5

Mariano A. González Ulloa \* mgonzal@pucp.edu.pe

16 de septiembre de 2023

## **Índice**

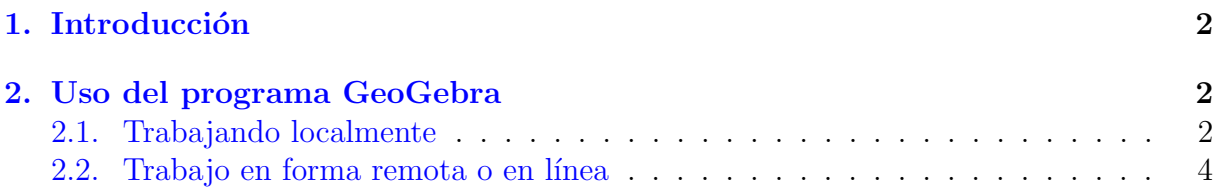

<sup>\*</sup>Pontificia Universidad Católica del Perú

### <span id="page-1-0"></span>1. Introducción

Con la finalidad que todos los participantes en los talleres dispongamos de las mismas opciones para trabajar con GeoGebra, se sugiere instalar la versión **GeoGebra Clásico** 5 en su computadora personal. Esto debido que GeoGebra permite trabajar, tanto, en forma local como en forma remota o en línea.

Existe una pequeña diferencia entre la versión para trabajo local y la remota, sobre todo, en el formato de presentación.

Este documento contiene una breve descripción para descargar e instalar en su computadora personal la versión: GeoGebra Clásico 5.

### <span id="page-1-1"></span>2. Uso del programa GeoGebra

Para trabajar con GeoGebra existen dos opciones: localmente y en forma remota o en línea.

#### <span id="page-1-2"></span>2.1. Trabajando localmente

Para trabajar localmente debe instalar el programa en su computadora. Con esta finalidad vaya a la página oficial de GeoGebra [https://www.geogebra.org/download,](https://www.geogebra.org/download) elija la opción GeoGebra Classic 5 DESCARGAR (ver la Figura [1\)](#page-1-3).

<span id="page-1-3"></span>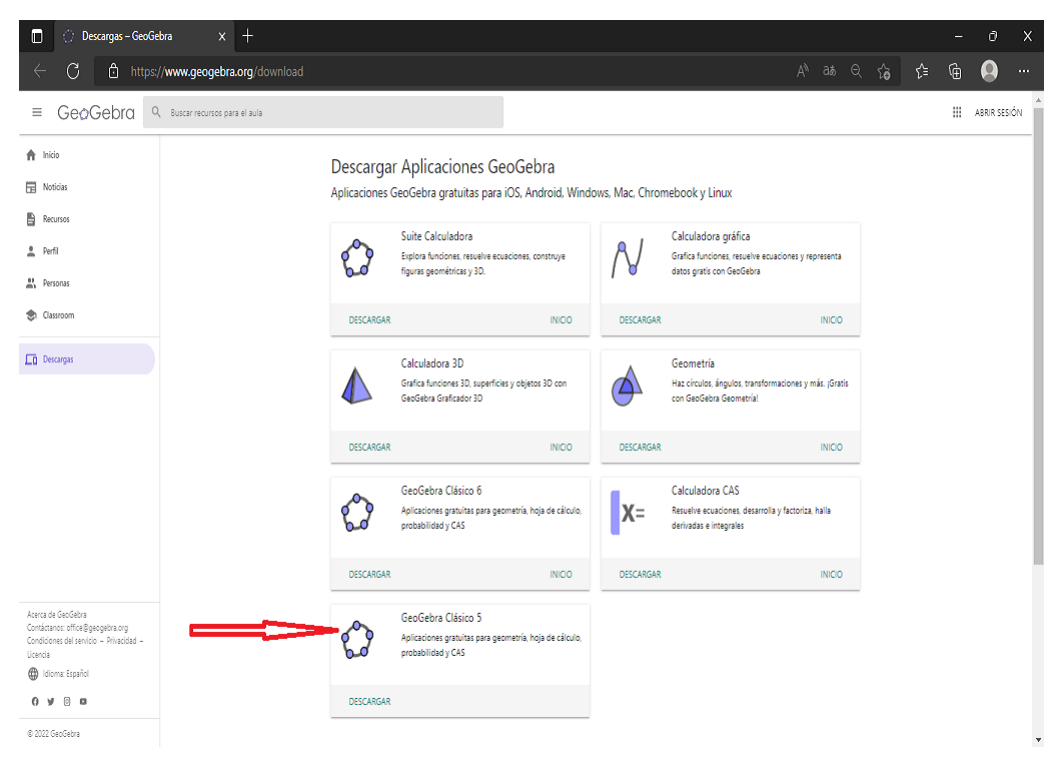

Figura 1: Descargar el archivo de instalación de GeoGebra Clásico 5

M. González

Luego, en su directorio de **descargas** (Downloads) tendrá el archivo.

GeoGebra-Windows-Installer-5-0-722-0.exe

Ver la Figura [2](#page-2-0)

<span id="page-2-0"></span>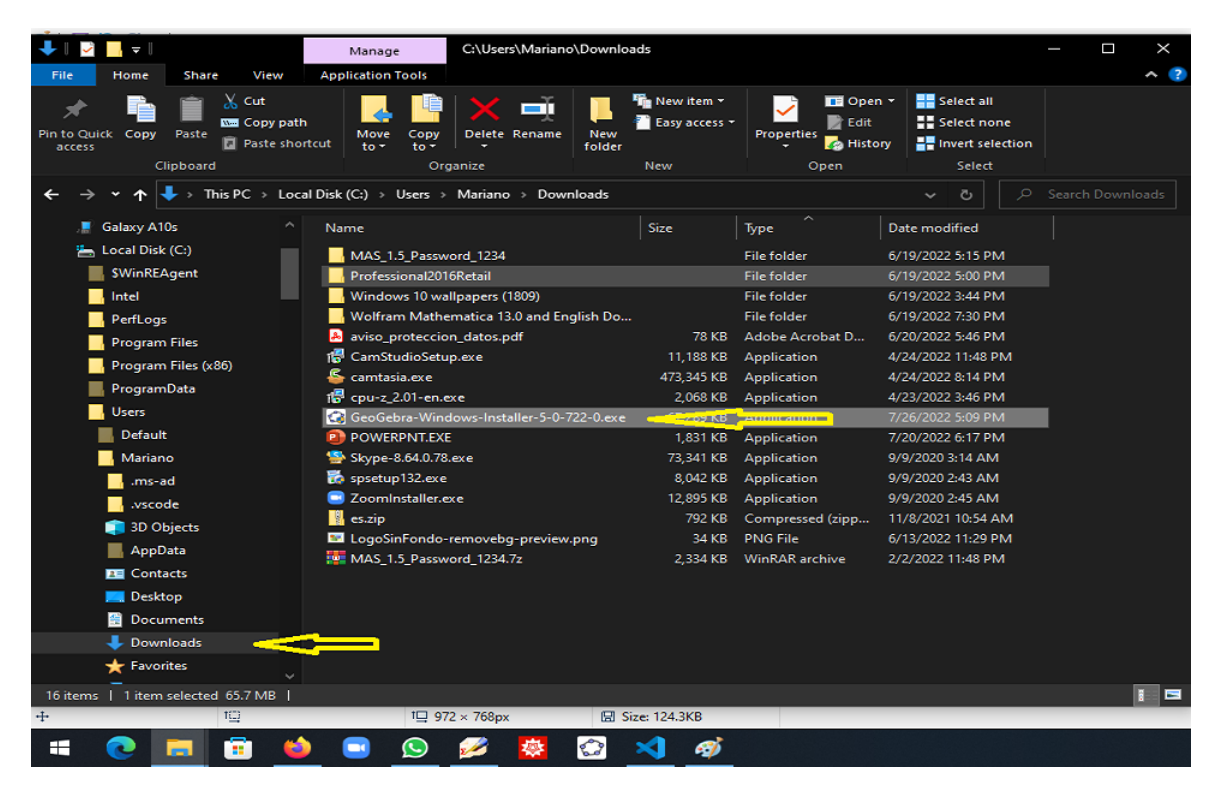

Figura 2: Archivo de instalación de GeoGebra Clásico 5

Ejecute dicho archivo para instalar Geo-Gebra: siga las instrucciones que se indican en el proceso de instalación del software en su computadora personal. Finalizado el proceso de instalación tendrá en su pantalla el logo de GeoGebra (Figu-ra [3\)](#page-2-1). Haga doble clic sobre él y tendrá GeoGebra en ejecución. Figura 3: Logo de GeoGebra

<span id="page-2-1"></span>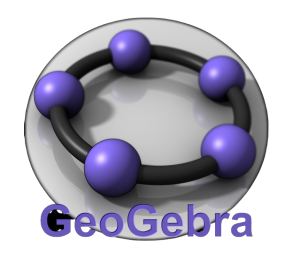

Mostrando en su pantalla una ventana como la que se tiene en la Figura [4.](#page-3-1)

<span id="page-3-1"></span>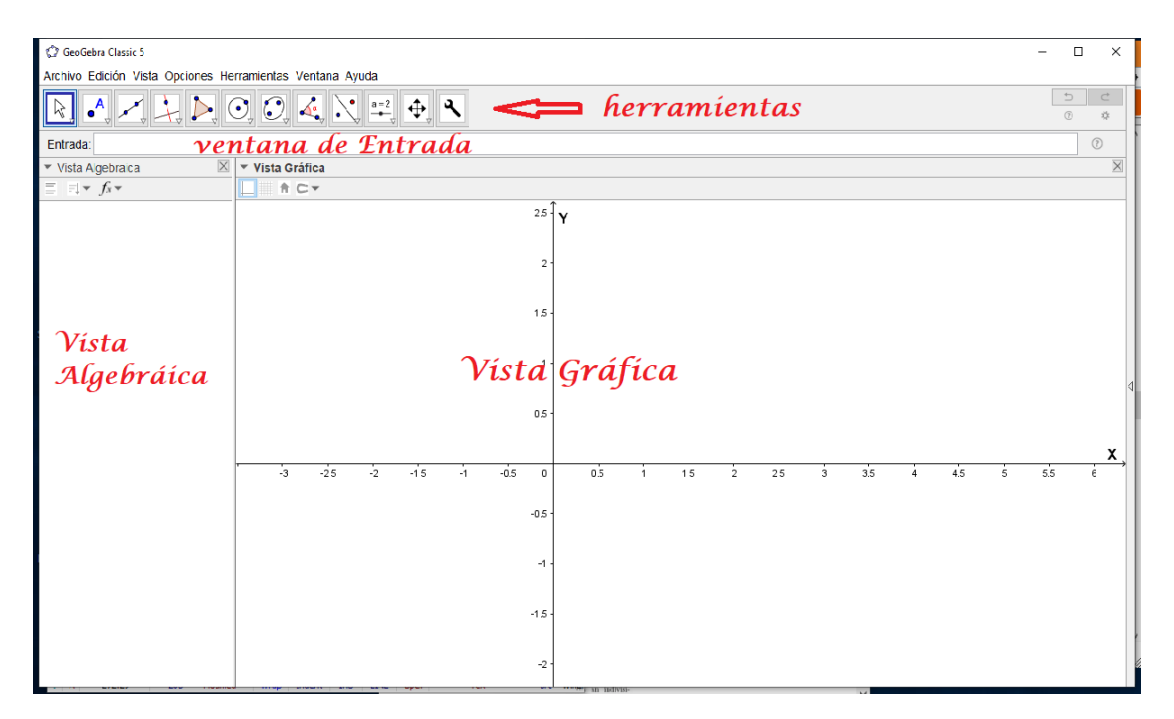

Figura 4: GeoGebra Clásico 5

Aquí se puede observar las herramientas básicas de GeoGebra, la ventana de **Entrada** de comandos (problamente esta ventana se encuentre en la parte inferior se su pantalla), la Vista Algebraica donde se tendrá las expresiones algebraicas de los objetos construidos y también se tiene la **Vista Gráfica** donde se visualiza la representación gráfica de los objetos construidos en el plano.

#### <span id="page-3-0"></span>2.2. Trabajo en forma remota o en línea

.

Para trabajar con GeoGebra en forma remota o en línea, ingrese a este enlace:

#### <https://www.geogebra.org/classic?lang=es>

y tendrá a su disposición todas las opciones de GeoGebra, como se muestra en la Figura [5.](#page-4-0) Donde se puede observar algunas herramientas de GeoGebra, la línea de **Entrada**, la Vista Algebraica, la Vista Gráfica y el teclado para ingresar información.

También se puede elegir las herramientas para trabajar en otras áreas como Cálculo Simbólico (CAS), Vista Gráfica 3D (Gráficos 3D), Hoja de Cálculo y Cálculos de Probabilidad (Figura [6\)](#page-4-1).

<span id="page-4-0"></span>

| $x$ +<br>C: GeoGebra Clásico<br>n                                                                                                    |                |                |                  |                    |                    |                |                                                                            |                |                 |                                      |                               | 0<br>$\overline{\phantom{0}}$ | $\times$                      |
|----------------------------------------------------------------------------------------------------|----------------|----------------|------------------|--------------------|--------------------|----------------|----------------------------------------------------------------------------|----------------|-----------------|--------------------------------------|-------------------------------|-------------------------------|-------------------------------|
| https://www.qeoqebra.org/classic?lang=es<br>C                                                                                                    |                |                |                  |                    |                    |                |                                                                            |                |                 | $A^{\wedge}$ as $\zeta_{\mathbf{0}}$ | √≣                            | $\boldsymbol{\Omega}$<br>ِ⊕   | $\ldots$                      |
| $\mathbb{E}[\mathbf{A}^{\mathsf{H}}(\mathbf{A}^{\mathsf{H}}_{\mathbf{A}} \mathbf{A}^{\mathsf{H}}_{\mathbf{A}} \mathbf{A}^{\mathsf{H}}_{\mathbf{A}} \mathbf{A}^{\mathsf{H}}_{\mathbf{A}} \mathbf{A}^{\mathsf{H}}_{\mathbf{A}} \mathbf{A}^{\mathsf{H}}_{\mathbf{A}}]$<br>herramientas |                |                |                  |                    |                    |                |                                                                            |                |                 |                                      | $\overline{\phantom{0}}$<br>C |                               | $\equiv$                      |
| $\ddot{}$                                                                                                    |                |                |                  |                    | ventana de Entrada |                |                                                                            |                |                 |                                      |                               |                               | 至                             |
| Vista<br>Algebráica                                                                                                    |                | $-9$<br>$-8$   | $-7$             | $-\hat{6}$<br>$-5$ | teclado            | $-3$<br>$-2$   | -5<br>۵<br>Vista Gráfica<br>$\overline{c}$<br>$-1$<br>$\ddot{\phantom{0}}$ |                | $\frac{1}{2}$   | $\overline{5}$<br>ġ.                 | 6                             |                               | $\Theta$<br>$Q_{\perp}$<br>Đ, |
|                                                                                                    | 123            | f(x)           | ABC<br>$#8 -$    |                    |                    |                |                                                                            |                | 0.0.0           |                                      |                               |                               | $\times$                      |
|                                                                                                    | $\chi$         | $\mathcal{Y}$  | $\boldsymbol{Z}$ | $\pi$              | $\overline{7}$     | 8              | 9                                                                          | $\pmb{\times}$ | ÷               |                                      |                               |                               |                               |
|                                                                                                    | $\mathbb{H}^2$ | $\mathbb{Z}^2$ | √∷               | $\it e$            | 4                  | 5              | 6                                                                          | $\ddot{}$      | $\qquad \qquad$ |                                      |                               |                               |                               |
|                                                                                                    | $\,<$          | $\geq$         | $\leq$           | $\geq$             | 1                  | $\overline{c}$ | 3                                                                          | $\equiv$       | $\circledcirc$  |                                      |                               |                               |                               |
|                                                                                                    |                |                | 圖                | $\,$               | 0                  | $\cdot$        | $\checkmark$                                                               | $\rightarrow$  | $\leftarrow$    |                                      |                               |                               |                               |

Figura 5: GeoGebra Clásico en línea: herramientas

<span id="page-4-1"></span>

| C: GeoGebra Clásico<br>$x +$<br>c             |                                                                                                    | $\times$<br>o                                                                                                    |
|-----------------------------------------------|----------------------------------------------------------------------------------------------------|----------------------------------------------------------------------------------------------------|
| C<br>https://www.geogebra.org/classic?lang=es |                                                                                                    | ☆<br>⊕<br>A as to<br>Q<br>$\cdots$                                                                                                    |
| B                                             |                                                                                                    | Ξ<br>$D \subset Q$                                                                                                    |
| ΞN<br>Entrada<br>$^{+}$                       |                                                                                                    | 田田<br>合口章<br>$\bar{\vec{b}}$<br>$\times$ Cierra                                                                                                    |
|                                               | $^{\circ}$ opciones<br>para<br>, trabajar<br>en<br>diferentes<br>áreas                                                                                           | Cálculo Simbólico (CAS)<br>$X =$<br>Vista Gráfica 2<br>๕<br>Vista Gráfica 3D<br>跘<br>Hoja de Cálculo<br>Cálculos de probabilidad<br>$\sqrt{ }$<br>$rac{A + C(1)}{B - C(1)}$<br>Protocolo de Construcción |
|                                               | $-8$<br>-7<br>$-6$<br>$-5$<br>$-3$<br>$-2$<br>-9<br>$\overline{\phantom{a}}$<br>-41<br>$\mathbf{0}$<br>$\overline{2}$<br>3<br>$-1$<br>$-2$<br>$-3$<br>-4<br>$-5$ | $\mathcal{Q}$<br>Q                                                                                                    |
|                                               |                                                                                                    | £3                                                                                                    |

Figura 6: GeoGebra Clásico en línea: opciones para diferentes áreas

Igualmente se tiene opciones para el manejo de archivos (Figura [7\)](#page-5-0)

<span id="page-5-0"></span>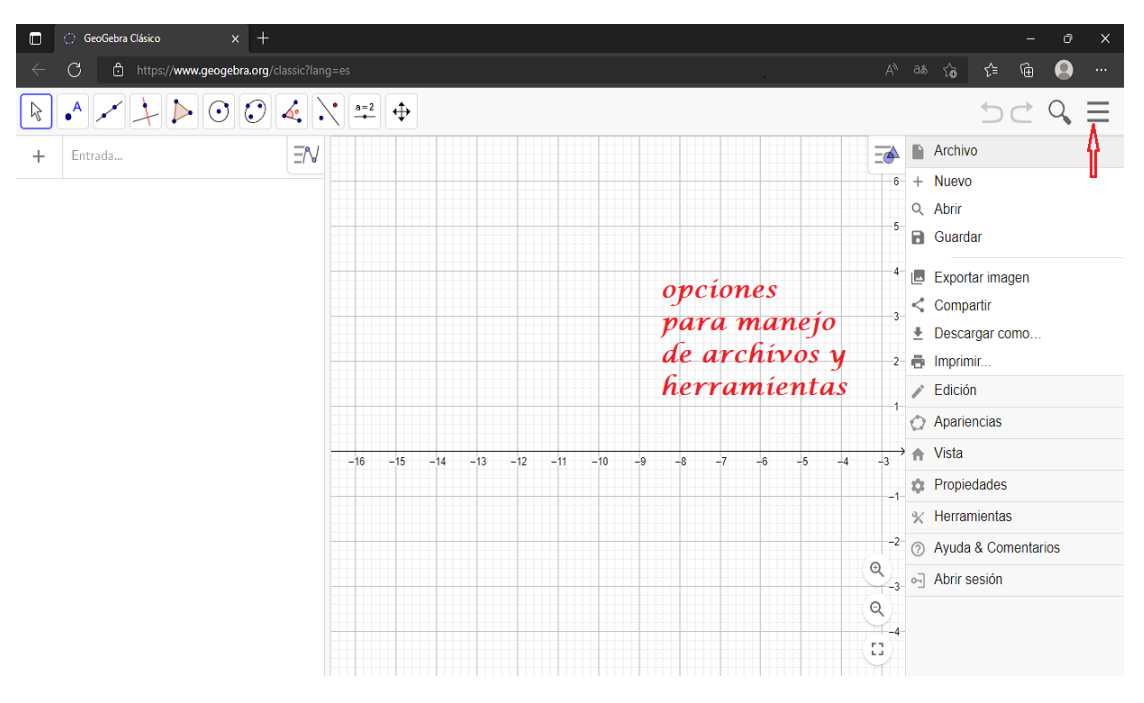

Figura 7: GeoGebra Clásico en línea: opciones para manejo de archivos